# **TASKING.**

# **Embedded Debugger** 製品概要

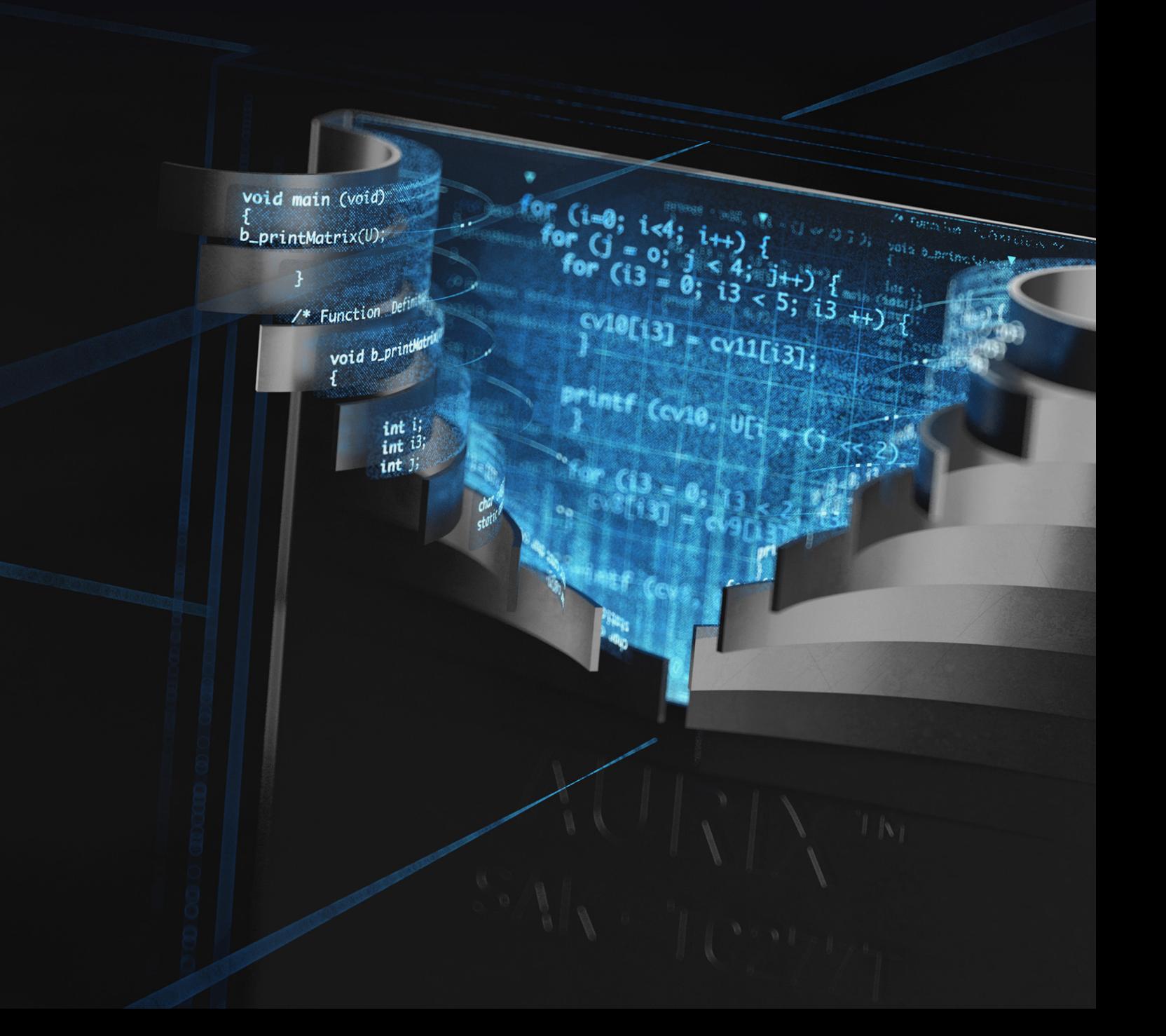

#### **エンベデッド・デバッガー - 概要**

TASKINGは、インフィニオンのマイクロコントローラ TriCore™向けのデバッガーを20年以上提供しています。最近 まで、このデバッガーはTASKING TriCore VXツールセットのコンポーネントとしてリリースされ、独立したツールと して利用することはできませんでした。ほとんどのデバッグ作業に対応する機能がこのデバッガーにすべて揃っている と考える多くの顧客からは、コンパイラのツールセットから独立したソフトウェア開発者向けのスタンドアロンの ツールとして利用できるようにしてほしい、という要望が寄せられていました。それがきっかけで、最大6つのTriCore でシングル/マルチコアの合理化されたデバッグのほか、GTM/MCS、SCR、HSM、PCPといった補助コントローラの デバッグを行えるTASKINGエンベデッド・デバッガーが提供されるようになりました。

エンベデッド・デバッガーはEclipseベースの独立したツールですが、既存のEclipse Mars環境ではプラグインとして 統合することもできます。ここでは、RAMやFLASHメモリへのプログラムの読み込み、C/C++とアセンブリレベルで のシンボリックデバッグ(高度に最適化されたバイナリを含む)、コードのブレークポイントとデータのウォッチポイ ント、すべてのコアの同時デバッグ、マルチコア同期の開始/停止、Autosar OSを認識するデバッグ、すべてのデバイ ス制御レジスタ(SFR)への完全なシンボリックアクセスなど、デバッグのプロセスを合理化する機能が提供されてい ます。さらに、すぐに利用できる評価ボード関連のサポート、プロジェクト設定とタスクの実行に活用できるウィザー ド、オンラインヘルプやユーザードキュメントを提供しています。

TASKINGエンベデッド・デバッガーでは、インフィニオンの低価格のminiWigglerを使用するDAPプロトコルまたは JTAGからターゲットデバイスへ高速にアクセスできます。詳細なトレーシングや複雑なタイミング分析などの高額の ハードウェアプローブが必要になる機能はサポートされていません。物理的なハードウェアが使用できない場合は、 パッケージに含まれるインストラクション・セット・シミュレーターに接続することが可能です。

#### **ターゲットデバイスのアクセスとツールの接続性**

TASKINGエンベデッド・デバッガーは、物理的なターゲットのオンチップデバッグ機能を使用するか、シングル コア・インストラクション・セット・シミュレーター(別途記載)に接続します。

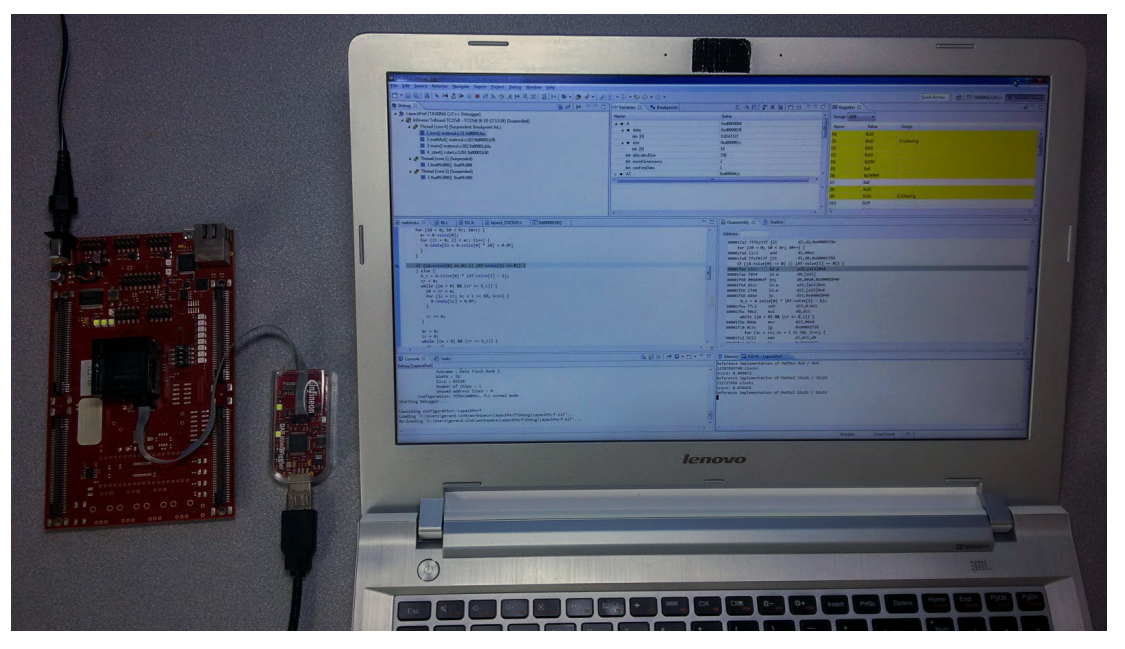

*エンベデッド・デバッガー、DAS miniWiggler、ターゲットボード*

# **EMBEDDED DEBUGGER**

デバッグとプローブ間の通信は、インフィニオンのDevice Access Server(DAS)プロトコルを使って実行されま す。ここではDASによって、キャリブレーションツールなどのデバイスへのアクセスが必要な他のツールとデバッガー 間での相互運用性が確保されます。また、リモートアクセスも可能なため、オフィスのデスクからラボにあるターゲッ トのデバイスに接続することもできます。ここでは、複数の開発者がデバイスをタイムシェアリングすることも可能で す。

ここで実現するのは、プロジェクトの完了にかかる時間の短縮、コストの節約、スケジュールが遅れるリスクの削減、 開発者の非稼働時間の排除です。開発者がデバッグに費やす時間の大半はコードの検証になり、複雑な問題は付随しま せん。高性能なデバッガーを購入して開発者が共有する場合と、少数の高性能なデバッガーに大半の問題を分析でき る安価なデバッガーを併用する方が効率的です。デバッガーのライセンスが使用出来るまで待つことで、開発者の「編 集、コンパイル、デバッグ」のサイクルを中断することは、非効率的なだけではありません。そのため、こうした中断 があると、一連の考えを思い出すのに時間がかかってしまうことがあります。TASKINGエンベデッド・デバッガーを 使用することで、開発コストの削減およびプログラミング作業の効率化を行えます。

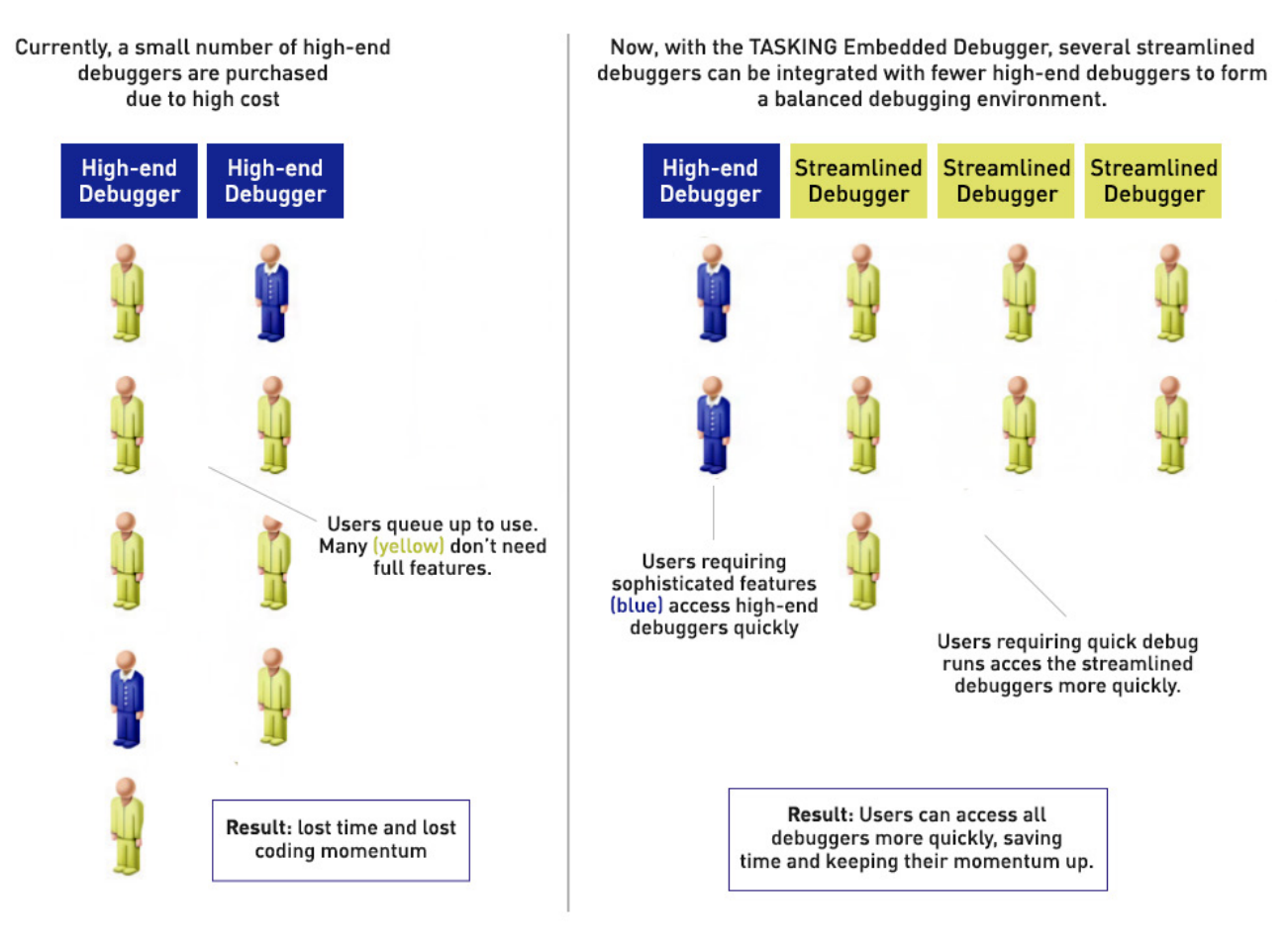

*全デスクにデバッガーを配置*

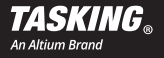

#### **エンベデッド・デバッガー - 機能と特長**

#### **Eclipseベースのユーザーインターフェース**

TASKINGエンベデッド・デバッガーは、業界標準のEclipse IDEに統合されています。デフォルトでは、独立した TASKINGのEclipse環境にインストールされるものの、ユーザーのEclipse Mars環境にプラグインとして統合すること も可能です。

Eclipseでは、ソフトウェア開発者が馴染みのある標準化された作業環境が提供されるため、新しいツールについて 習得する時間を短縮できます。生産性を向上させる機能は、デバッガーにすべて搭載されています。また、デバッガー ではウィザードも提供されており、多くの場合に複雑で面倒なターゲットシステムの設定作業が容易になります。イン フィニオンと複数のサードパーティーから開発ボード向けに提供されているサポートもすぐに利用できます。さらに、 オンラインヘルプやプロジェクトのサンプルなど、詳細なユーザードキュメントも提供されています。

有効なスレッド、プログラムの場所、スタック、変数やレジスターの値など、プログラムを効率的にデバッグ(複数の コアで実行(任意))するために必要なデータはすべて、複数同時に表示されます。スレッドの実行が停止した時点で 更新されます。ここでは、パースペクティブと呼ばれるデフォルトのウィンドウレイアウトが提供されています。ただ し、特定のニーズに合わせて自由にレイアウトを作成し、Eclipseのパースペクティブとして保存し、後から再利用す ることもできます。

デバッガーのコマンドは、マウスまたはキーボードショートカットキーを使って実行します。操作性を上げるため、 通常はショートカットキーを使用することが推奨されます。このデバッガーは、一般的な操作を行うキーボードショー トカットキーに対応しています。

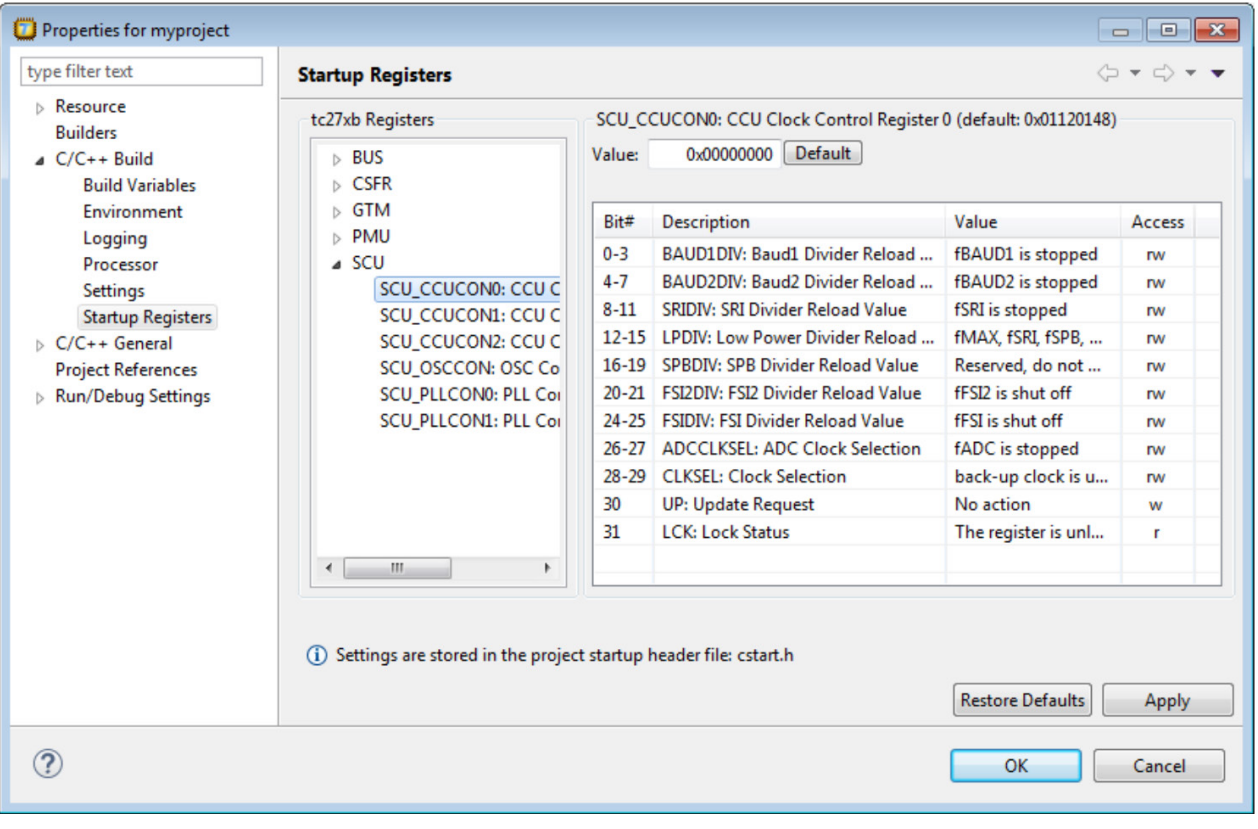

*デバイスのレジスターの値がシンボル形式で表示される設定ウィザード*

# **EMBEDDED DEBUGGER**

物理的なターゲットデバイスには、インフィニオンが提供す[るminiWiggler](https://www.infineon.com/cms/en/product/evaluation-boards/KIT_DAP_MINIWIGGLER_USB/productType.html?productType=db3a30442239c7bb0122e98986fb6df0#ispnTab1)を介して接続されます。ここでは TriCore、AUDO Future、AUDO MAX、AURIX™、AURIX2G™などのマイクロコントローラーにアクセスできます。 またデバイスアクセスポート(DAP2)プロトコルがサポートされているため、既存のITAGベースの通信チャネルより も高速でデバッグ通信が行われます。

ターゲットとの論理的な接続は、インフィニオンのDASプロトコルを介して行われます。このプロトコルは、インフィ ニオンと同社のツールパートナーによって広く利用されている実績のある技術です。ここではDASによって、キャリブ レーションツールなどのデバイスへのアクセスが必要な他のツールとデバッガー間での相互運用性が確保されます。 さらに、リモートアクセスも可能なため、以下の図に示されるようにオフィスのデスクからラボにあるターゲット デバイスに接続することができます。ここでは、複数の開発者がデバイスをタイムシェアリングすることも可能です。

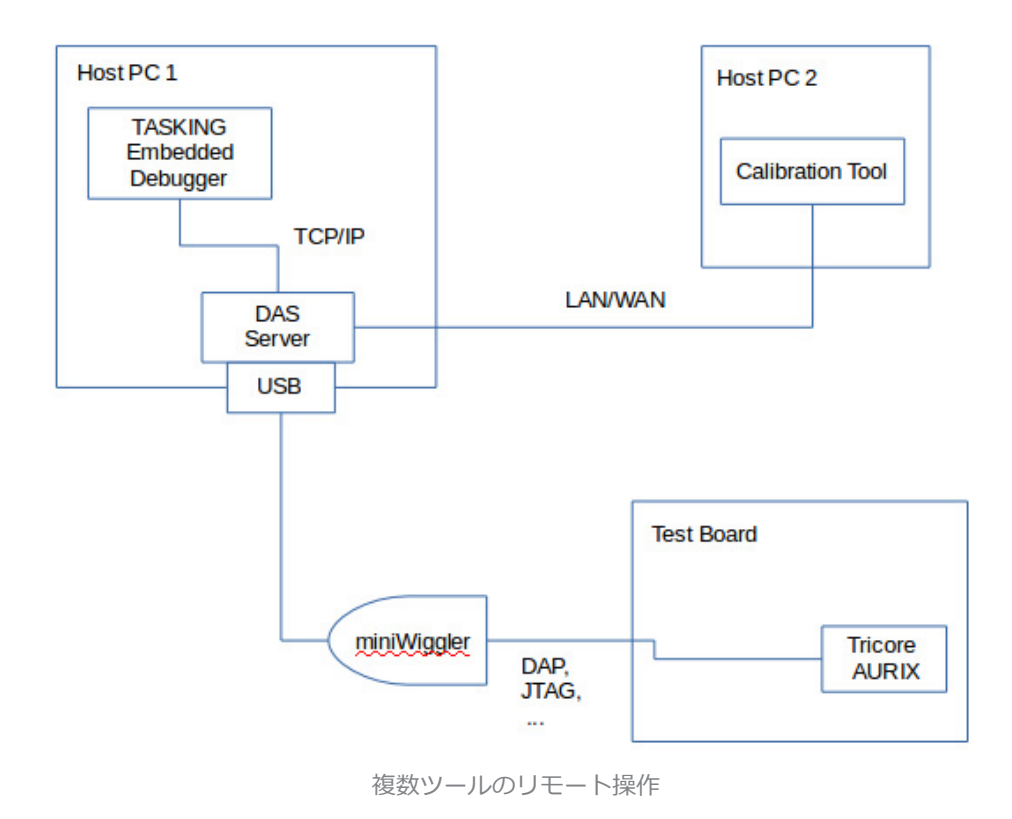

## **C/C++とアセンブリでのシンボリックデバッグ**

デバッグはC/C++言語やアセンブラー、またはこれらを併用して行うことができます。ハイレベルな言語は逆アセン ブルと混在して同じウィンドウで表示することも、別のウィンドウで表示することもできます。すべての変数は、関数 呼び出しなどの式で表示、変更、使用できます。アドレスは、シンボリック、アブソリュートまたは行番号に基づきま す。また、高度に最適化されたC/C++コードのシンボリックデバッグも実行できます。

デフォルトのデバッガーパースペクティブ(2ページを参照)では、下記のシンボルに関する情報を確認できます。

• [Debug] 有効なコア、実行中のスレッド、およびそれらのスタックにアクセスできるため、関数に関連付けられ たコードにすばやく移動し、その復帰アドレスにブレークポイントを設定することが可能です。

- [Variables] ローカルおよびグローバルの変数や1つ以上のレジスターに一時的に保存されている変数を確認、 修正し、それらが保存されているメモリの場所にデータのブレークポイント(ウォッチポイント)を設定できま す。
- [Breakpoints] コードとデータのブレークポイントを確認、修正できます。
- [Register] ターゲットデバイスのレジスターを確認、修正できます。ここにはアドレスや汎用レジスターの ほか、特殊機能レジスター(SFR)とも呼ばれるデバイス設定レジスターが表示されます。最後の更新後に変更 された値はハイライト表示されます。デバイス設定レジスターのシンボルアクセスがサポートされているため、 プロセッサーのユーザーガイドを参照しながらビットパターンを意味を成すものに手動で変換するというエラー の発生しやすい作業が除外されます。
- [Source] 上位のソースコード内の現在の場所が表示されるため、変数の詳細をすばやく確認してソースの行に ブレークポイントを設定できます。
- [Disassembly] 分解された(ソースコードと結合された(任意))メモリの画像が表示されます。
- [Memory] ターゲットのメモリの詳細を確認、修正できます。このデバッガーでは、ダウンロードしたプログラ ムファイルの内容と最新のメモリ画像の差異を一覧化できるため、たとえば自己修正コードも検出することが できます。
- [Heap] ヒープの詳細が表示されるため、メモリ割り当ての問題をすばやくデバッグできます。(デフォルトの パースペクティブには表示されません)

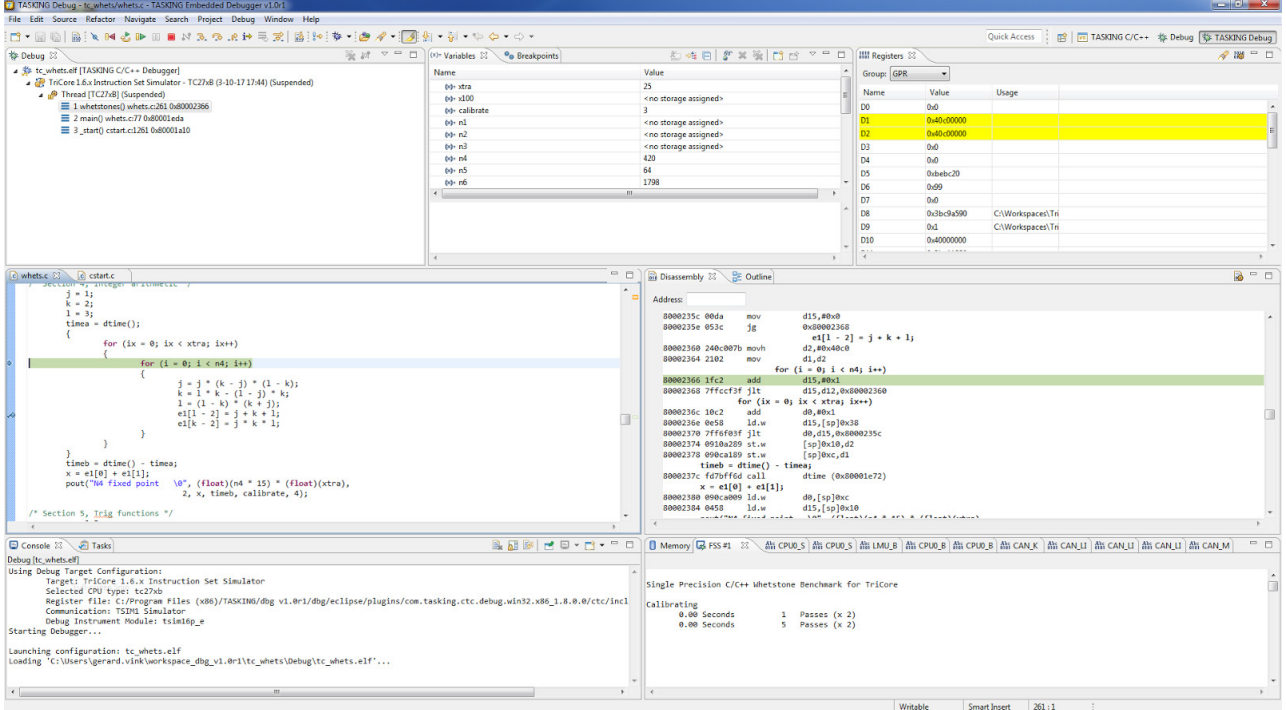

*デフォルトのデバッグパースペクティブ*

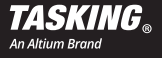

#### **RAMとFlashへのプログラムのダウンロード**

プログラムのコードとデータは、RAMや内部のFlashメモリにダウンロードできます。Flashのプログラミングは デバッガーによって制御されます。ユーザーが求めるように、Flashは高速でプログラムされ、複数のファイルの ダウンロードが1回の操作で完了します。

ダウンロードしたコードは、デバイスでコアやコアの組み合わせによって実行できます。もちろん、コードはデバイス の初期化要件にも対応しています。

#### **マルチコアデバッグのGUI**

最大6つのTriCoreのマルチコアデバッグがサポートされています。以下の図には、1つのコア/スレッドと、他のコア/ スレッドのソースコードと結合された逆アセンブルに関する詳細情報を表示するウィンドウのレイアウトが示されてい ます。

[Debug] システム内のすべてのスレッドのスタックが表示されます。スレッドまたはスレッドの関数を選択すると すべてのウィンドウが自動的に更新され、そのスレッドと実行されるコアの状態が表示されます。次のセクションで 解説されるマルチコアの開始/停止機能と組み合わせると、内部コアのインタラクションの原因になるバグを特定して 修正する機能を使用できるようになります。

| in TASKING Debug - G.\Projects\DebuggerTest\Test3\main.c - TASKING Embedded Debugger Eclipse                                                                                                    |                                                                                                    |                                                                                                    |                                                                                                    |                                                                                                    |                         |                                                                                                    |                                                                             | $-10$                                                                                                    |  |
|----------------------------------------------------------------------------------------------------|----------------------------------------------------------------------------------------------------|----------------------------------------------------------------------------------------------------|----------------------------------------------------------------------------------------------------|----------------------------------------------------------------------------------------------------|-------------------------|----------------------------------------------------------------------------------------------------|-----------------------------------------------------------------------------|----------------------------------------------------------------------------------------------------|--|
|                                                                                                    |                                                                                                    |                                                                                                    |                                                                                                    |                                                                                                    |                         | <b>Ouick Access</b>                                                                                                    |                                                                             | ■ ava □ TASKING C/C++ \$ TASKING Debug                                                                                                    |  |
|                                                                                                    |                                                                                                    |                                                                                                    |                                                                                                    |                                                                                                    |                         | 《 梅田 解 其 樂 門 門 マ 甲目                                                                                                    |                                                                             |                                                                                                    |  |
| El: St Debug Test3 FFASKING C/C++Debugger1<br>E C Infineon TriBoard TC29x - TC29x (1/30/17 10:03 AM) (Suspended)<br>Thread (core 0) (Suspended)<br>1 main() main.c:22 0x8000080c<br>2 start() cstart.c:1261 0x80000528<br>Thread [core 1] (Suspended)<br>1 main() main.c:28 0x8000081e<br>2 start() cstart_tc1.c:369 0x80000688<br><sup>2</sup> Thread fcore 21 (Suspended)<br>1 main() main.c: 18 0x800007fa<br>2 start() cstart tc2.c:369 0x800007ec |                                                                                                    | value<br>Name<br>(x) main.c'::a<br>$\overline{8}$<br>(x) main.c'::h<br>16<br>tell Imain class<br>$\mathcal{R}$<br>$\mathbb{R}$                                                                                                    |                                                                                                    |                                                                                                    |                         |                                                                                                    |                                                                             |                                                                                                    |  |
| $=$ $\Box$<br>(iii) [core 0] Oisassembly 23                                                                                                    |                                                                                                    | $\mathbb{R}$ = $\mathbb{R}$                                                                                                    | (core 1) Disassembly 23                                                                                                    |                                                                                                    | $P9 = 1$                |                                                                                                    |                                                                             | $R = R$                                                                                                    |  |
| Address:<br>80000800 9000<br>ret<br>80000802 00009f85 ld.w<br>80000806 1fc2<br>add<br>80000808 00009fa5 st.w<br>seeeesec eeeegfs5 ld.w<br>80000810 2fc2<br>add<br>80000812 00009fa5 st.w<br>80000816 f63c ig<br>seeeests eeesefs5 1d.w<br>8000081c 3fc2<br>add<br>8000081e 00049fa5 st.w<br>80000822 00049f85 1d.w<br>80000826 4fc2 add<br>80000828 00049fa5 st.w<br>8000082c f63c ig<br>seeees2e eees9f85 1d.w<br>80000832 Sfc2<br>add                | d15.a (0x90000000)<br>$d15, \text{\#}\theta \times 1$<br>a (0x90000000), d15<br>d15,a (0x90000000)<br>d15,40x2<br>a (0x90000000), d15<br>0x80000802<br>d15.b (0x90000004)<br>$d15, \text{H}0x3$<br>b (0x90000004), d15<br>d15,b (0x90000004)<br>d15,#0x4<br>b (0x90000004), d15<br>@x80000818<br>d15,c (0x90000008)<br>d15,40x5 |                                                                                                    | Address:<br>8000080c 00009f85 ld.w<br>80000810 2fc2<br>add<br>80000812 00009fa5 st.w<br><no available="" line="" source=""><br/>80000816 f63c<br/>18<br/><no available="" line="" source=""><br/>80000818 00049f85 ld.w<br/>8000081c 3fc2<br/>add<br/>8000081e 00049fa5 st.w<br/><no available="" line="" source=""><br/>80000822 00049f85 ld.w<br/>80000826 4fc2<br/>add<br/>80000828 00049fa5 st.w<br/><no available="" line="" source=""><br/>8000082c f63c<br/>18<br/><no available="" line="" source=""><br/>8000082c 00089f85 ld.w<br/>80000832 5fc2<br/>hhe<br/>80000834 00089fa5 st.w<br/><no available="" line="" source=""><br/>80000838 00089f85 ld.w<br/>8000083c 6fc2<br/>add<br/>8000083e 00089fa5 st.w<br/><no available="" line="" source=""><br/>80000842 f63c<br/>18</no></no></no></no></no></no></no> | d15.a (0x90000000)<br>d15.78x2<br>a (0x90000000), d15<br>@x80000802<br>d15.b (0x90000004)<br>d15,80x3<br>b (0x90000004), d15<br>d15,b (0x90000004)<br>$d15, \#0x4$<br>b (0x90000004), d15<br>0x80000818<br>d15.c (0x90000008)<br>d15,80x5<br>c (0x90000008), d15<br>d15,c (0x9000008)<br>d15,#0x6<br>$c$ (0x90000008), d15<br>0x8000082e |                         | Address:<br>800007ec 2402<br>800007fa 046e<br>800007fc 1e1e<br>800007fe 289e<br>80000800 9000<br>80000806 1fc2<br>80000810 2fc2<br>80000816 f63c               | mov<br>iz<br>ieg<br>jeg<br>ret<br>add<br>add<br>$\frac{1}{8}$               | main (0x800007f6)<br>dd, d2<br>Exit (0x80000030)<br>_init_sp (0x8000069)<br>d15.#0xfe1c<br>d15,0x80000802<br>d15,#0x1,0x80000818<br>d15,#0x2,0x8000082e<br>d15.a (0x90000000)<br>d15, d8x1<br>a (0x90000000), d15<br>d15,a (0x90000000)<br>d15,40x2<br>a (0x90000000), d15<br>0x80000802                                                                                                    |  |
|                                                                                                    |                                                                                                    |                                                                                                    |                                                                                                    |                                                                                                    |                         |                                                                                                    |                                                                             | $\sqrt{12}$                                                                                                    |  |
|                                                                                                    |                                                                                                    |                                                                                                    |                                                                                                    |                                                                                                    |                         |                                                                                                    |                                                                             |                                                                                                    |  |
|                                                                                                    |                                                                                                    | Name<br>DO.<br>D1<br>D <sub>2</sub><br>D <sub>3</sub><br>D <sub>4</sub><br>D <sub>5</sub><br>D6<br>D7                                                                                                    | <b>Value</b><br>Usage<br>0x3f<br>0x1<br>0x40<br>0x13f<br>0x0<br>0x0<br>0x3b4b6d<br>0x0<br>A-AMMANAE                                                                                                    | Name<br>$\blacktriangle$<br>D <sub>8</sub><br> D9 <br>D <sub>10</sub><br>D11<br>D <sub>12</sub><br>D13<br><b>D14</b><br><b>D15</b>                                                                                                    |                         | Usage<br>$\overline{\phantom{a}}$<br>D <sub>0</sub><br>D <sub>1</sub><br>D <sub>2</sub><br>D <sub>3</sub><br>D <sub>4</sub><br>D <sub>S</sub><br>D6<br>D7<br>ñ | Value<br>0x35<br>Dx4<br>0x40<br>0x13f<br>DxD<br>DxD<br>DxD<br>0x0<br>$\sim$ | Usage<br>$\mathbf{r}$                                                                                                    |  |
|                                                                                                    | Loading 'C:\Projects\DebuggerTest\Test3\multithread test.elf'                                                                                                    | 自・国际  自)を映送中    ■対象の記録英麗  清  野参・  白が子列さ・ラ・サ・ウ・ウ・<br><no available="" line="" source=""><br/><no available="" line="" source=""><br/><no available="" line="" source=""><br/><no available="" line="" source=""><br/><no available="" line="" source=""><br/><no available="" line="" source=""><br/><no available="" line="" source=""><br/><no available="" line="" source=""><br/><math>=</math> <math>h</math><sup>1</sup><br/>Register file: L:/build/eclipse/tasking/features/com.tasking.dbg.feature/com.tasking.debug.feature/com.tasking.ctc.debug.feat</no></no></no></no></no></no></no></no> | all in ▽ □ □   (x)= Variables 23 0g Breakpoints<br>œГ<br>MEYRY O<br>Group: GPR                                                                                                    | <b>Will core 0] Registers 23</b><br>$\overline{\mathbf{z}}$                                                                                                    | 8000<br>Group: GPR<br>囲 | ≥Γ<br><b>Min</b> [core 1] Registers 23<br>$\overline{\phantom{a}}$<br>Value<br>OxO<br>0x0<br>OxO<br>0x0<br>oxo<br>0x0<br>0x0<br>0x13<br><b>ALA</b>             | $\left  \cdot \right $<br>$\vert 3 \rangle$                                 | (iii) [core 2] Disassembly 23<br>800007e8 0007006d call<br>800007ee fc21ff1d j<br><no available="" line="" source=""><br/>800007f2 ff50ff1d j<br/><no available="" line="" source=""><br/>800007f6 ffe1c04d mfcr<br/><no available="" line="" source=""><br/><no available="" line="" source=""><br/><no available="" line="" source=""><br/><no available="" line="" source=""><br/><no available="" line="" source=""><br/>80000802 00009f85 ld.w<br/>80000808 00009fa5 st.w<br/><no available="" line="" source=""><br/>8000080c 00009f85 ld.w<br/>80000812 00009fa5 st.w<br/><no available="" line="" source=""><br/>→ △ □ □        [core 2]-Registers 23<br/>Group: GPR<br/><math>\vert \mathbf{r} \vert</math><br/>Name</no></no></no></no></no></no></no></no></no> |  |

*コアの状態(0、1、2)が表示されるマルチコアのパースペクティブ*

#### **マルチコア同期の開始/停止を詳細に制御**

利用できる詳細な制御機能には、リセットと実行、再起動、再開、C/C++のほか、命令レベルのステッピング、ステッ プイン、ステップオーバー、現在の関数からの復帰、中断を認識するステッピングなどがあり、ユーザーは制御の実行 コマンドをすべてのコアに適用するか、1つの特定のコアのみに適用するかを指定できます。

中断を認識するステッピングは非常に便利で、中断ハンドラーにステップインすることなく、バックグラウンドで中断 を処理しながらスレッドをステップスルーできます。

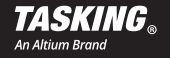

#### **コードのブレークポイントとデータのウォッチポイント**

ブレークポイントとウォッチポイントは、プログラム実行の重要な時点でプログラムを停止するために使用します。こ れによって、実行中のプログラムについての理解を深めることができます。コードのブレークポイントは、所定のアド レスから命令が取得された時点でプログラムを停止させます。データのブレークポイント(ウォッチポイント)は、特 定のメモリの場所でデータの読み込みや書き込みが行われる場合にプログラムを停止させます。データのブレークポイ

ントを使用すると、コードを(シングル)ステ ップスルーすることなく、変数の使用や誤用を 簡単に追跡できます。コードやデータのブレー クポイントに加え、TASKINGエンベデッド・ デバッガーでは経過時間(時刻、CPUのサイク ル、実行された命令)に基づくブレークポイン トも使用できます。

利用できるオンチップブレークポイント/ウォ ッチポイントの数は、使用するデバイスのリソ ースによって異なります。RAMに設定できる ソフトウェアのブレークポイントの数に制限は ありません。ブレークポイントやウォッチポイ ントに条件を紐づけることで、正しい戻り値を 返した場合にのみプログラムを停止することも

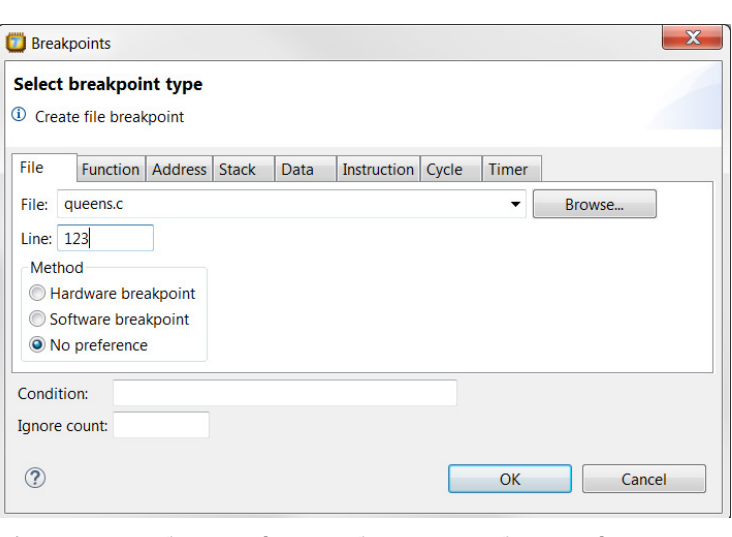

できます。 *多くの種類のブレークポイントが表示されるブレークポイント設定 ダイアログ*

#### **Autosar OSを認識するデバッグ**

TASKINGエンベデッド・デバッガーにはリアルタイムオペレーティングシステム(RTOS)を認識するデバッグ機能 が搭載され、オペレーティングシステムの内部リソース(タスクリストやメッセージのキューなど)へのシンボリック アクセスが提供されています。OSEK/ISO 17356に準拠するオペレーティングシステムのサポートはすぐに利用可能 で、ORTI(OSEKランタイムインターフェース)で特定のOSの実装について設定できます。

ORTIは、OS自体を知らないデバッガーがOSを認識できるようにする仕様です。多くのAUTOSAR/OSEKシステムの 構築では、OSのコンポーネントの必要な情報をすべて、デバッガーで読み込み可能な「ORTIファイル」というテキス トファイルに抽出することができます。

#### **基本的なトレースのサポート**

デバッガーには、最近実行されたCステートメントやマシンの命令を表示する個別のウィンドウが用意されています。 ここでは、実行ターゲットデバイスのトレースバッファとともに、コンパイル中に生成されたシンボルの情報が使用さ

れます。これは、AURIXエミュレーターや シミュレーターに対応しています。トレース のウィンドウは、ターゲットが停止するたび に自動的に更新されます。

#### **ファイルシステムの仮想化**

ファイルシステムのシミュレーション機能で は、ボードからホストシステムにデータを簡 単に移動してさらに分析できるため、実際の 入力/出力デバイスを入手する前にプログラ ムをデバッグすることが可能です。 ここではTASKING Cライブラリに組み込ま れた機能を使用して、ターゲットで実行され

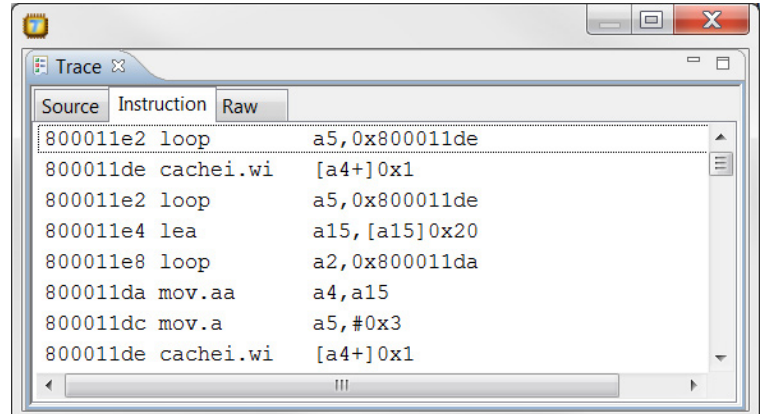

*プログラムの実行が表示される命令トレースのウィンドウ*

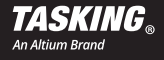

るすべてのファイルのIO呼び出しがホストシステムにリダイレクトされます。デバッガーでは、キーボードまたは ファイルから入力データを読み込んだり、出力をウィンドウやファイルに送信したりして、さまざまな方法でデータを 可視化できます。

#### **TASKINGスクリプトデバッガーを使ったテストとデバッグの自動化**

パッケージには、Eclipseデバッガーのほかにコマンドラインデバッガーも含まれています。このスクリプトデバッガ ーはインタラクティブなデバッガーではなく、テストを自動化するためのツールです。リグレッションテストやデバッ グの操作は、使用しやすいうえに高度な独自の言語で記述されたユーザー指定のスクリプトを使って順序付けられま す。ファイルシステムの仮想化など、上記のすべての機能はスクリプトデバッガーでサポートされています。

# **シングルコア命令セットシミュレーター**

Infineon TriCore、AUDO、AURIXのデバイス(TriCore、Generic Timer Module(GTM/MCS)、Standby Controller(SCR)、Hardware Security Module(HSM)、Peripheral Co-Processor(PCP))にあるすべてのコ アでは、パフォーマンスが最適化されたシングルコア・インストラクション・セットシミュレーターを使用できます。

このシミュレーターでは、ターゲットのハードウェアを入手する前にプログラムをデバッグできます。実行コードに加 え、このシミュレーターではコードについての解析データや適時の情報が収集されます。これは、ホットスポット分析 や命令を使用するための基本材料となり、異なるバージョンのアルゴリズム間での相対的パフォーマンスの測定が容易 になります。さらに、トレース機能もサポートされています。

## **製品仕様**

サポート対象のホストシステム

• Windows 7以上

サポート対象のTriCoreデバイス

- TC11シリーズ(TC1130、TC1164、TC1166、TC1167、TC1197)
- TC173シリーズ (TC1736)
- TC176シリーズ (TC1762、TC1766、TC1767)
- TC178シリーズ (TC1782、TC1784)
- TC179シリーズ(TC1791、TC1792、TC1793、TC1796、TC1797、TC1798)
- AURIX TC2シリーズ(TC21X、TC22X、TC23X、TC26X、TC27X、TC29X)
- AURIX TC3シリーズ

サポート対象のデバッグプローブとターゲットコネクタ

- インフィニオンのminiWiggler
- 10ピンDAPの自動車用20ピンJTAG

サポート対象のシングルコア命令セットシミュレーター

• TriCore、GTM/MCS、SCR、HSM、PCP(すべてパッケージに含まれる)

#### **概要**

TASKINGエンベデッド・デバッガーは、大規模な開発チームによるコード検証のためのコスト効率に優れた完全ソリ ューションです。わずかな時間しか必要にならない高機能のデバッガーを1つ入手するのであれば、それと同じ金額で 合理化されたデバッガーを複数購入したほうがよいでしょう。そうすることで、開発者は早い段階で論理的な問題を 特定し、コーディングエラーを修正できるようになります。

#### **参考文献**

- [1] DAS (Device Access Server): www.infineon.com/DASから利用可能
- [2] MCD(マルチコアデバッグ)API: www.infineon.com/DASから利用可能

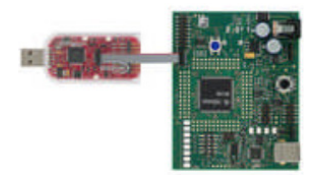

[3] DAP miniWiggler: www.infineon.com/DASから利用可能

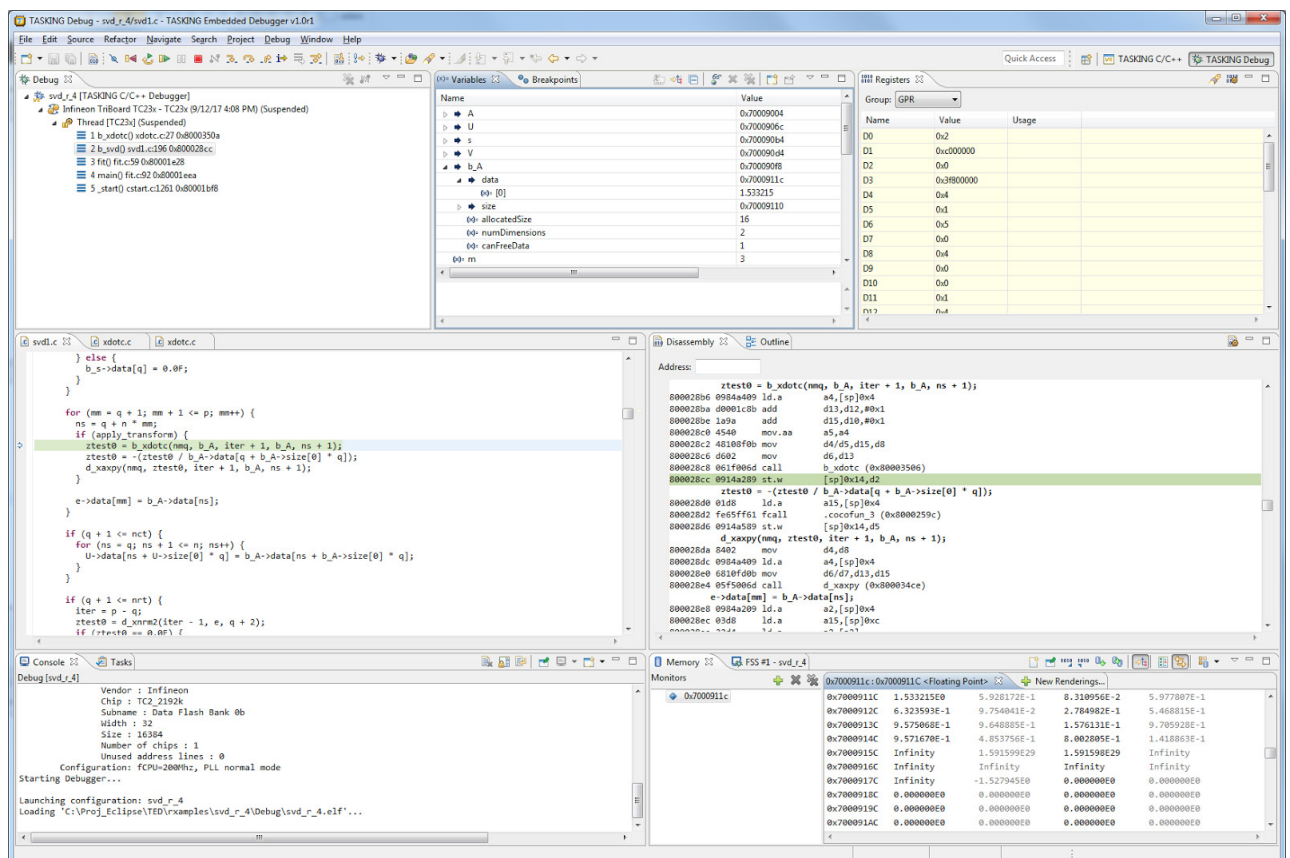